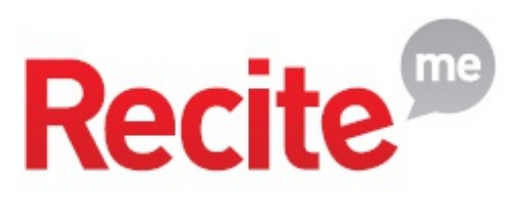

ŀ

# Intranet Accessibility using ReciteMe

Update Wednesday 10th July 2024 - Recite Me no longer offers a free trial but a demo can be booked with their team through their [website](https://reciteme.com/demo/). Other companies offer accessibility features too, if you need help confirming if their offerings will work with [Claromentis](https://discover.claromentis.com/forms/changes) please raise a change request ticket.

You may need to provide accessibility access to visually impaired intranet users, such as a screen reader, high-contrast and large fonts.

[ReciteMe](http://reciteme.com) can provide instant accessibility features for your intranet:

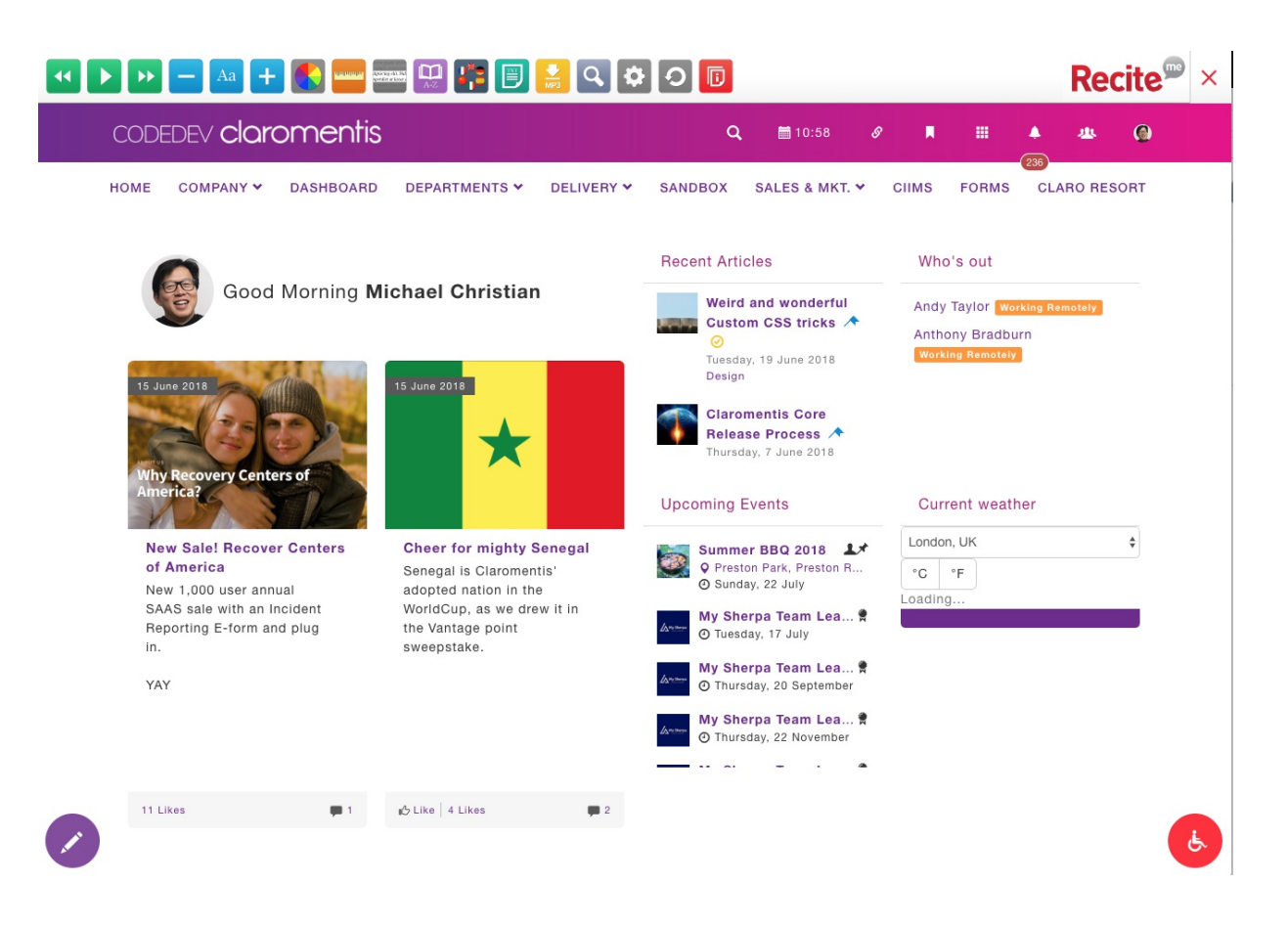

# How to :

- 1. Apply for Free Trial Recite Me [here](http://reciteme.com/contact/trial)
- 2. Log-in to Recite Me Account and follow the Installation details:

#### **Installation details**

Below you will find all of the information you need to install Recite on your website for installation: Claromentis Trial.

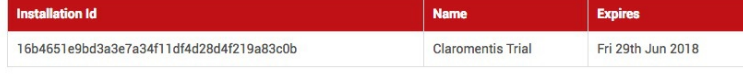

#### **Recite implementation code**

Just follow these few simple steps to install recite onto your website.

#### Step 1

Simply drop the blow code into the footer of your website, just above the </body> tag and Recite is installed. It's as simple as

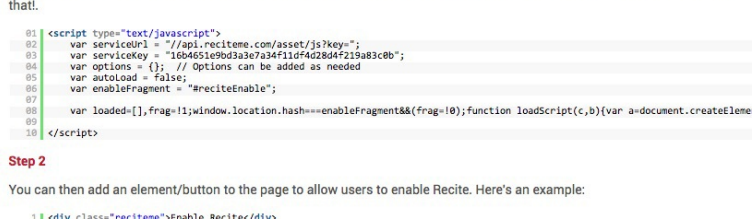

#### Step 3

Finally, you need to bind Recite to that new button. That's really easy too. Here's an example using jQuery

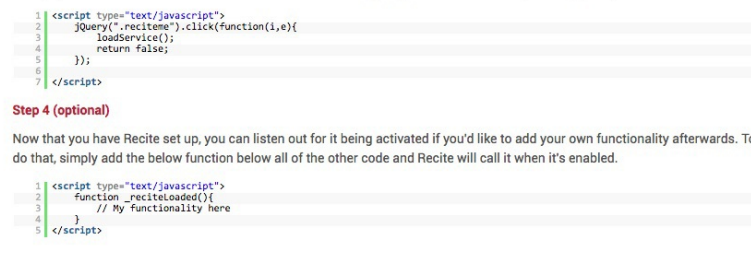

#### Authorized domain names for this installation

Recite's authentication policy locks Recite usage to a specific subset of domain names. This ensures that your account remains<br>secure and noone can access Recite on your behalf - unless you want them to! Your installation names. To add more domain names please speak to your Recite account handler.

· codedev.claromentis.com

# 3. In Claromentis Design Panel or within a specific Theme

### Copy the Step 1 code into Custom Code Section

Please note if you have Google Analytics code in the Custom Code section, do not delete this, simply paste ReciteMe code under the existing Analytics code:

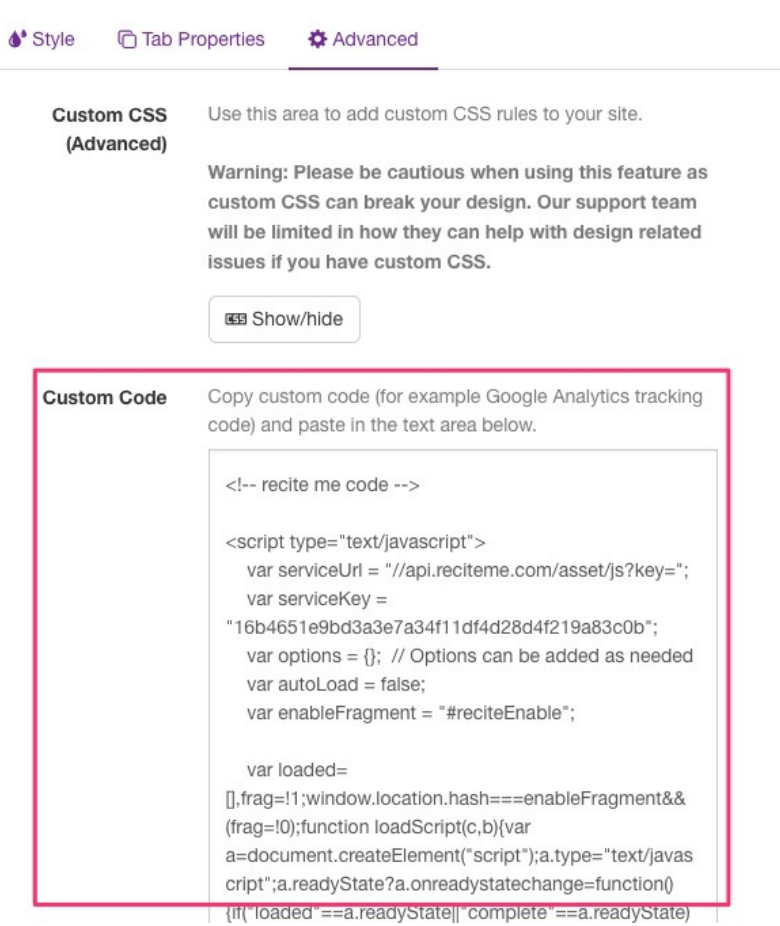

4. Copy the following code for a styled Recite Me button that floats in the right corner of the screen

<div class="reciteme-btn"> <div class="reciteme"> <a href="#" rel="tooltip" data-original-title="Enable Recite Me!"><span class="glyphicon glyphicons-person-wheelch air"></a> </span>  $\langle$ div $>$  $\langle$ div $>$ 

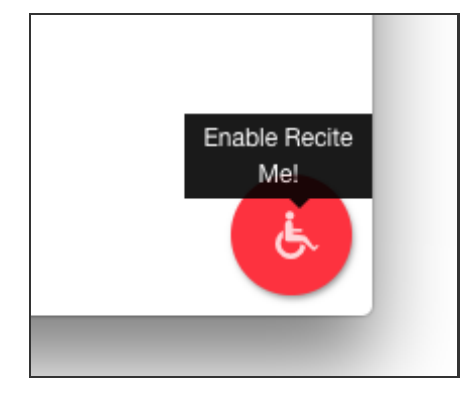

5. Copy the step 3 code or simply paste the code here underneath the button

```
<script type="text/javascript">
  jQuery(".reciteme").click(function(i,e){
     loadService();
     return false;
  });
</script>
```
6. Copy the CSS code to style the button under Custom CSS (Advanced) section

```
.reciteme-btn {
  position: fixed;
  bottom: 0;
  right:0;
}
.reciteme {
  width: 60px;
  height: 60px;
  outline: none;
  opacity: 0.85;
  background: #ff0000;
  border: none;
  padding: 13px 22px;
  box-shadow: 1px 2px 4px rgba(0, 0, 0, 0.5);
  border-radius: 50px;
  margin-bottom: 10px;
  margin-right: 10px;
  display: inline-block;
  text-align: center;
  vertical-align: middle;
  cursor: pointer;
  white-space: nowrap;
}
.reciteme a:link, .reciteme a:hover, .reciteme a:active, .reciteme a:visited {
  color: #fff !important;
  font-size: 23px;
  line-height: 1.52857;
  text-decoration: none;
}
```
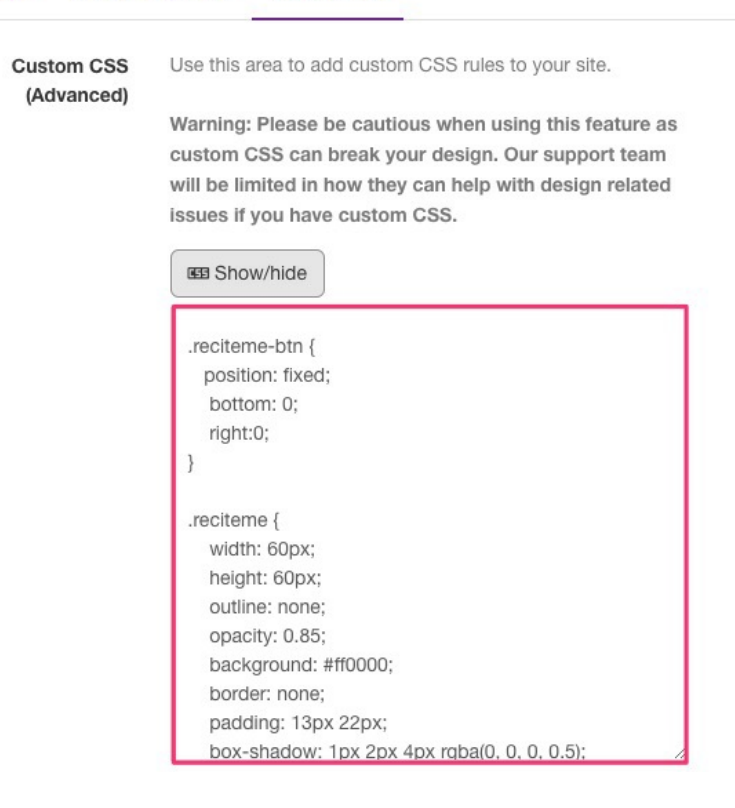

#### Important Bits!

ReciteMe is designed to assist visually impaired users, it is based on javascript technology which works fine for users whose primary action is consuming information but this may cause issues when editing information such as using the WYSIWYG editor.

# Alternative Products

If ReciteMe does not work for you here is an alternative product to consider:

<https://www.equalweb.com/>

Last modified on 20 August 2024 by [Hannah](file:///Claromentis/application/web/people/user/73489755) Door

Created on 10 July 2024 by Michael [Christian](file:///Claromentis/application/web/people/user/73954235) Tags: [accessibility](file:///Claromentis/application/web/intranet/knowledgebase/search.php?tag=accessibility&tag_search=tag_search), [reader](file:///Claromentis/application/web/intranet/knowledgebase/search.php?tag=reader&tag_search=tag_search), [recite](file:///Claromentis/application/web/intranet/knowledgebase/search.php?tag=recite&tag_search=tag_search), [design](file:///Claromentis/application/web/intranet/knowledgebase/search.php?tag=design&tag_search=tag_search)